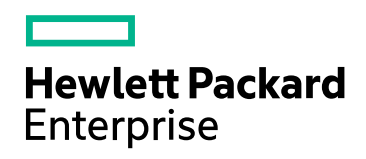

# HPE Network Node Manager i Software Premium Edition

ソフトウェアバージョン:10.30 Windows®およびLinux®のオペレーティングシステム用

リリースノート

ドキュメントリリース日:2017年6月 ソフトウェアリリース日:2017年6月

ご注意

#### 保証

ヒューレット ・パッカード ・エンタープライズ製品、またはサービスの保証は、当該製品、およびサービスに付随する明示的な保 証文によってのみ規定されるものとします。ここに記載された情報は追加の保証をなすものではありません。HPEでは、ここに 記載されている技術的、または編集上の不正確さや脱漏については責任を負いません。

ここに記載されている情報は予告なく変更されることがあります。

#### 権利の制限

機密性のあるコンピューターソフトウェアです。これらを所有、使用、または複製するには、HPEが提供する有効なライセンス が必要です。商用コンピューターソフトウェア、コンピューターソフトウェアに関する文書類、および商用アイテムの技術データ は、FAR12.211および12.212の規定に従い、ベンダーの標準商用ライセンスに基づいて米国政府に使用許諾が付与されま す。

#### **Oracle**テクノロジー **–** 制限付き権利に関する通知

国防省連邦調達規則補足 (DOD FAR Supplement) に従って提供されるプログラムは、「商用コンピューターソフトウェア」で あり、ドキュメントを含む同プログラムの使用、複製および開示は、該当するOracleのライセンス契約に規定された制約を受 けるものとします。それ以外の場合、連邦調達規則に従って提供されるプログラムは「制限付きコンピューターソフトウェア」で あり、ドキュメントを含む同プログラムの使用、複製および開示は、FAR 52.227-19「商業コンピューターソフトウェア−制限付 き権利」(1987年6月) に規定された制約を受けるものとします。Oracle America, Inc., 500 Oracle Parkway, Redwood City, CA 94065.

Oracleのライセンス全文については、NNMi製品DVDのライセンス契約ディレクトリを参照してください。

#### 著作権について

© Copyright 2008-2017 Hewlett Packard Enterprise Development LP

#### 商標について

Adobe®は、Adobe Systems Incorporatedの商標です。

Appleは、米国および他の国々で登録されたApple Computer, Inc.の商標です。

AMDは、Advanced Micro Devices, Inc.の商標です。

Googleは、Google Inc.の登録商標です。

Intel®、Intel® Itanium®、Intel® Xeon®、Itanium®は、米国およびその他の国におけるIntel Corporationの商標です。

Linux®は、米国およびその他の国におけるLinus Torvalds氏の登録商標です。

Internet Explorer、Lync、Microsoft、Windows、Windows Serverは、米国および/またはその他の国におけるMicrosoft Corporationの登録商標または商標です。

OracleおよびJavaは、Oracleおよびその関連会社の登録商標です。

Red Hat® Enterprise Linux Certifiedは、米国およびその他の国におけるRed Hat, Inc.の登録商標です。

sFlowは、InMon Corp.の登録商標です。

UNIX®は、The Open Groupの登録商標です。

#### 承認

この製品には、Apache Software Foundation (http://www.apache.org) によって開発されたソフトウェアが含まれています。

この製品にはVisigoth Software Societyが開発したソフトウェアが含まれています (http://www.visigoths.org/)。

# ドキュメントの更新

このドキュメントのタイトルページには、次の識別情報が含まれています。

- <sup>l</sup> ソフトウェアバージョン番号。ソフトウェアのバージョンを示します。
- <sup>l</sup> ドキュメントリリース日。ドキュメントが更新されるたびに変更されます。
- <sup>l</sup> ソフトウェアリリース日。ソフトウェアのこのバージョンのリリース日を示します。

最新の更新のチェック、またはご使用のドキュメントが最新版かどうかのご確認には、 https://softwaresupport.hpe.com/group/softwaresupport/search-result?keyword=をご利用ください。

このサイトを利用するには、HP Passportアカウントが必要です。アカウントを持っていない場合は、HP Passportのサインイン ページで [アカウントの作成] ボタンをクリックします。

# サポート

次のHPEソフトウェアサポートのWebサイトを参照してください。**https://softwaresupport.hpe.com**

このWebサイトには、連絡先情報、およびHPEソフトウェアが提供する製品、サービス、サポートに関する詳細が記載されて います。

HPEソフトウェアサポートでは、お客様にセルフソルブ機能を提供しています。すばやく効率的な方法で、お客様のビジネス管 理に必要な対話型テクニカルサポートツールにアクセスできます。サポートの大切なお客様として、サポートWebサイトで次の 操作が可能です。

- 関心のあるナレッジドキュメントの検索
- <sup>l</sup> サポート事例と改善要求の送信と追跡
- <sup>l</sup> ソフトウェアパッチのダウンロード
- <sup>l</sup> サポート契約の管理
- HPEサポート連絡先の検索
- 利用可能なサービスに関する情報の確認
- ソフトウェアを利用している他のユーザーとの情報交換
- ソフトウェアトレーニング情報の検索および参加登録

一部を除き、サポートのご利用には、HPパスポートユーザーとしてご登録の上、サインインしていただく必要があります。またサ ポートのご利用には、多くの場合、サポート契約が必要です。HP Passport IDに登録するには、 **https://softwaresupport.hpe.com** にアクセスし、[登録] をクリックします。

アクセスレベルの詳細については、次のURLにアクセスしてください。 **https://softwaresupport.hpe.com/web/softwaresupport/access-levels**

#### HPEソフトウェア統合、ソリューション、およびベストプラクティス

HPEソフトウェアカタログの製品がどのように連携して、情報を交換し、ビジネスニーズを解決するかを調べるには、『統合およ びソリューションカタログ』(https://softwaresupport.hpe.com/group/softwaresupport/search-result/- /facetsearch/document/KM01702710) にアクセスしてください。

さまざまなベストプラクティスドキュメントおよび資料にアクセスするには、『クロスポートフォリオベストプラクティスライブラリ』 (**https://hpln.hpe.com/group/best-practices-hpsw**) にアクセスしてください。

# 目次

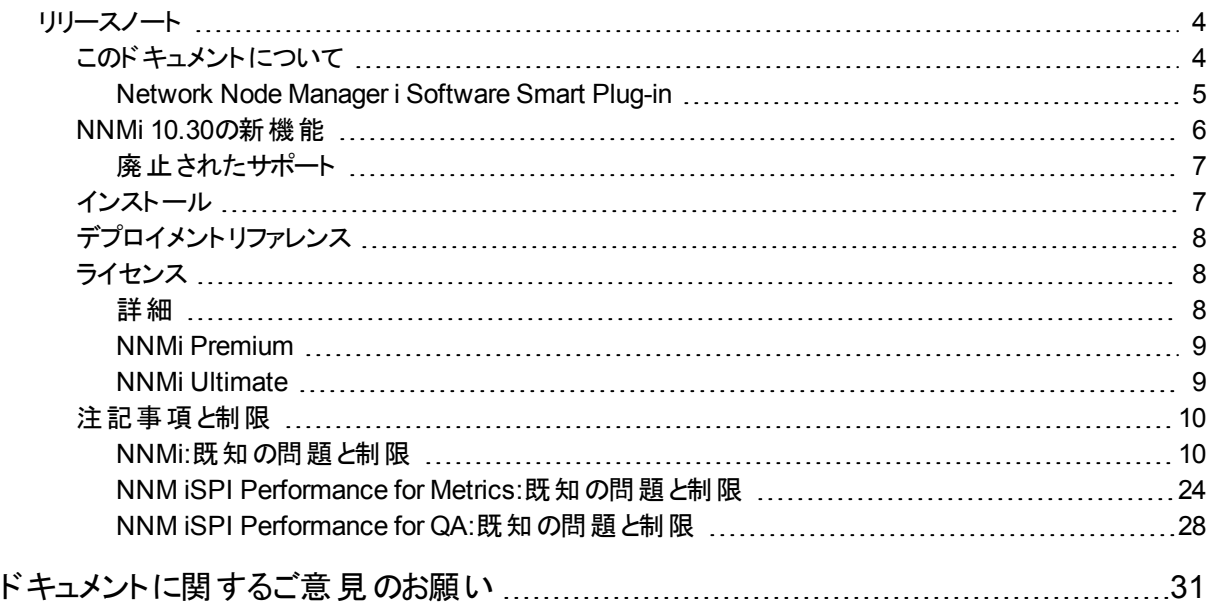

<span id="page-3-0"></span>リリースノート

# <span id="page-3-1"></span>このドキュメントについて

注**:** このドキュメントの最新コピーはこちらから入手してください。

<https://softwaresupport.hpe.com/km/KM02795771>

このドキュメントでは、Network Node Manager i Software Premium Edition (NNMi Premium) に加えられた変更についての概要を説明します。ここには、ガイドやヘルプには記 載されていない重要な情報が含まれています。

このドキュメントはNNMiPremiumについての情報を提供するよう構成されていますが、すべて のNNMiライセンスの情報について[は「ライセンス」](#page-7-1)(8ページ)を参照してください。

# 対応マトリックス

インストール要件および他の製品との互換性については、「Network Node Manager i Software Premium Edition対応マトリックス」を参照してください。

対応 マトリックスはリリース間で更新されていることがあるため、次のHPEのサポートWebサイト

でのみ入手できます。

<https://softwaresupport.hpe.com/km/KM02795765> 対応マトリックスには、次の情報が掲載されています。

- <sup>l</sup> 要件
	- <sup>l</sup> ハードウェア
	- <sup>l</sup> オペレーティングシステム
	- Webブラウザー
	- <sup>l</sup> 仮想化製品
	- <sup>l</sup> 高可用性製品

#### <sup>l</sup> 互換性

- <sup>l</sup> 言語
- HPEソフトウェアの統合
- HPEソフトウェアの共存
- <span id="page-4-0"></span>• パフォーマンス、サイジング、およびその他の推奨事項

# Network Node Manager i Software Smart Plug-in

NNMi Premiumには、障害モニタリング機能を拡張する追加のNetwork Node Manager i Software Smart Plug-in (NNM iSPI) が含まれています。

NNMi Premiumで利用可能なNNM iSPIのリストを以下に示します。

### **Network Node Manager iSPI Performance for Metrics Software (NNM iSPI Performance for Metrics)**

NNM iSPI Performance for Metricsは、次のソフトウェアプログラムを提供します。

- <sup>l</sup> **Network Performance Server (NPS):**NPSは、ネットワークのパフォーマンス特性を分析 するためのインフラストラクチャーを提供します。NPSでは、HPE Network Node Manager i Software Smart Plug-ins (iSPIs) によって収集されたパフォーマンスデータにより、データテー ブルを構築し、ユーザーの選択に応じてクエリを実行し、Webベースのレポートにクエリ結果 を表示します。このクエリ結果により、ネットワーク環境の問題の診断およびトラブルシュー ティングを行うことができます。
- <sup>l</sup> **NNM iSPI Performance for Metrics:**NNM iSPI Performance for Metricsは、異なるネッ トワ―ク要 素 からNNMiによってポーリングされるメトリックデ―タを収集 および監視することに よって、NNMiにコアパフォーマンス管理機能を提供します。NNMiとNNM iSPI

Performance for Metricsを組み合わせることによって、ネットワークインフラストラクチャーの 動作パフォーマンスを監視できます。

また、NNM iSPI Performance for Metricsは、NNMiによってポーリングされるパフォーマンス データを分析するために、ExtensionPackの形式で組み込みダッシュボード画面と事前定義 されたレポートのセットも提供します。

#### **Network Node Manager iSPI Performance for Quality Assurance Software (NNM iSPI Performance for QA)**

NNM iSPI Performance for QAは、NNMiによって検出されるネットワークサービスレベルの品 質をモニタリングし、ネットワークサービスが目的のレベルで実行されていることを確認します。

また、NNM iSPI Performance for QAは、NNMiが管理しているWindowsおよびLinuxシステ ムでそのような応答プローブのパフォーマンスをモニタリングするインテリジェント応答エージェント (iRA) を提供します。これにより、送信元から送信先へのテストをより正確に実行することが でき、重要なネットワークデバイスへの追加の負荷を回避できます。

# <span id="page-5-0"></span>NNMi 10.30の新機能

NNMi Premiumには、補助的なアドインコンポーネント (iSPIとも呼ばれます) と中核的な NNMiソフトウェアが含まれています。このセクションでは、NNMiおよびiSPIに追加されたすべて の新機能のリストを示します。

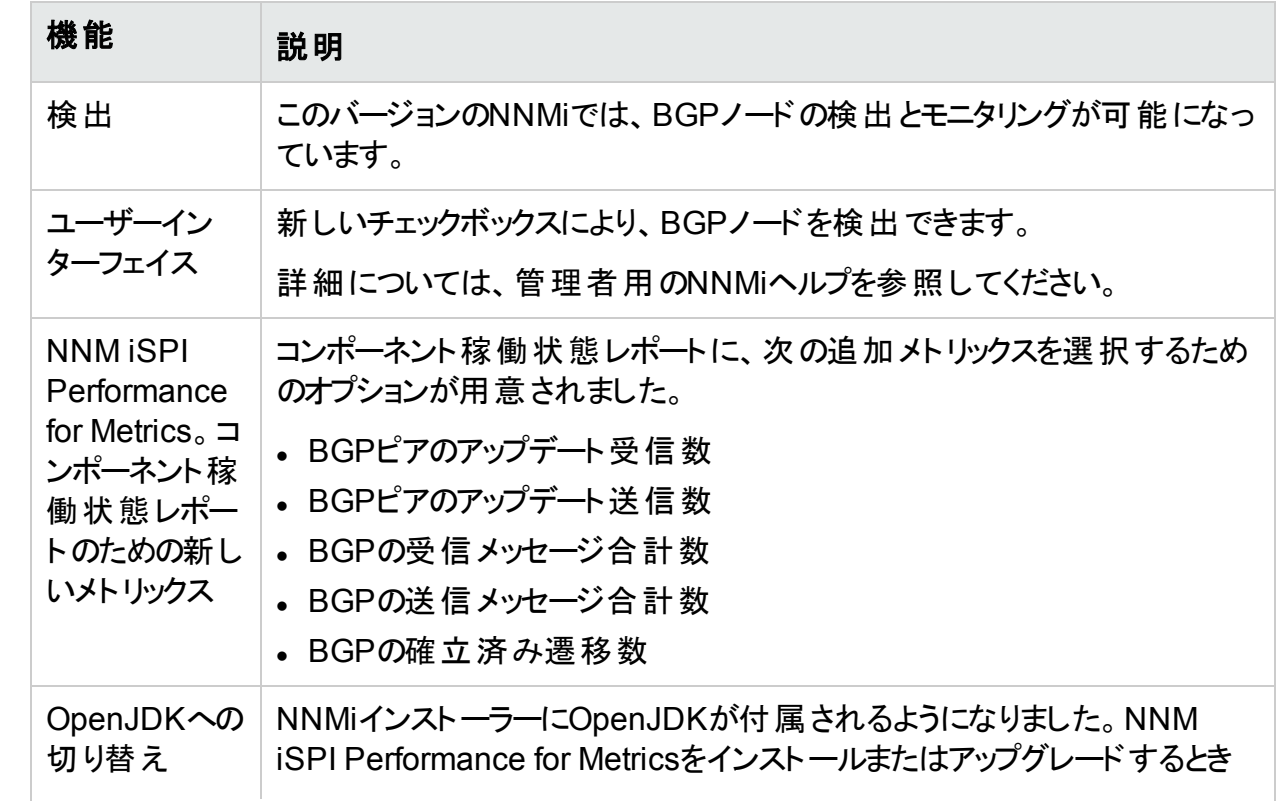

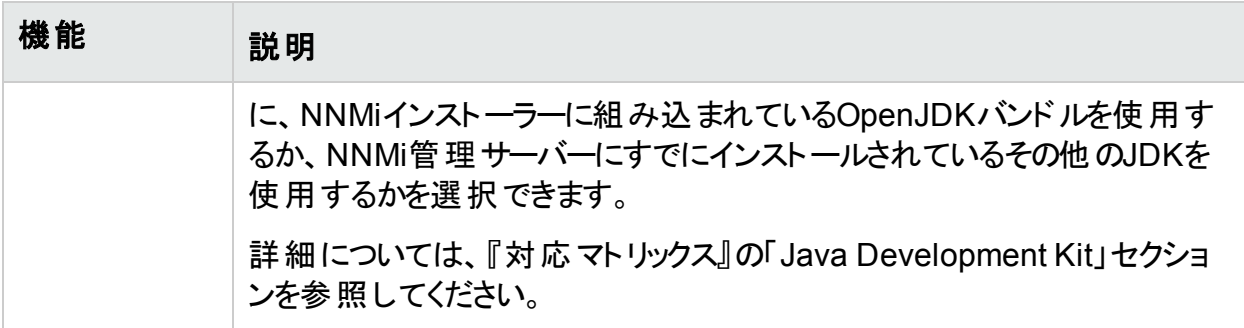

# <span id="page-6-0"></span>廃止されたサポート

このリリースのNNMiは、次の言語には翻訳されていません。

- <sup>l</sup> 簡体字中国語
- ロシア語
- <span id="page-6-1"></span><sup>l</sup> 韓国語

# インストール

NNMi Premiumの構成製品すべてをインストールする手順は、次のドキュメントに掲載されて います。

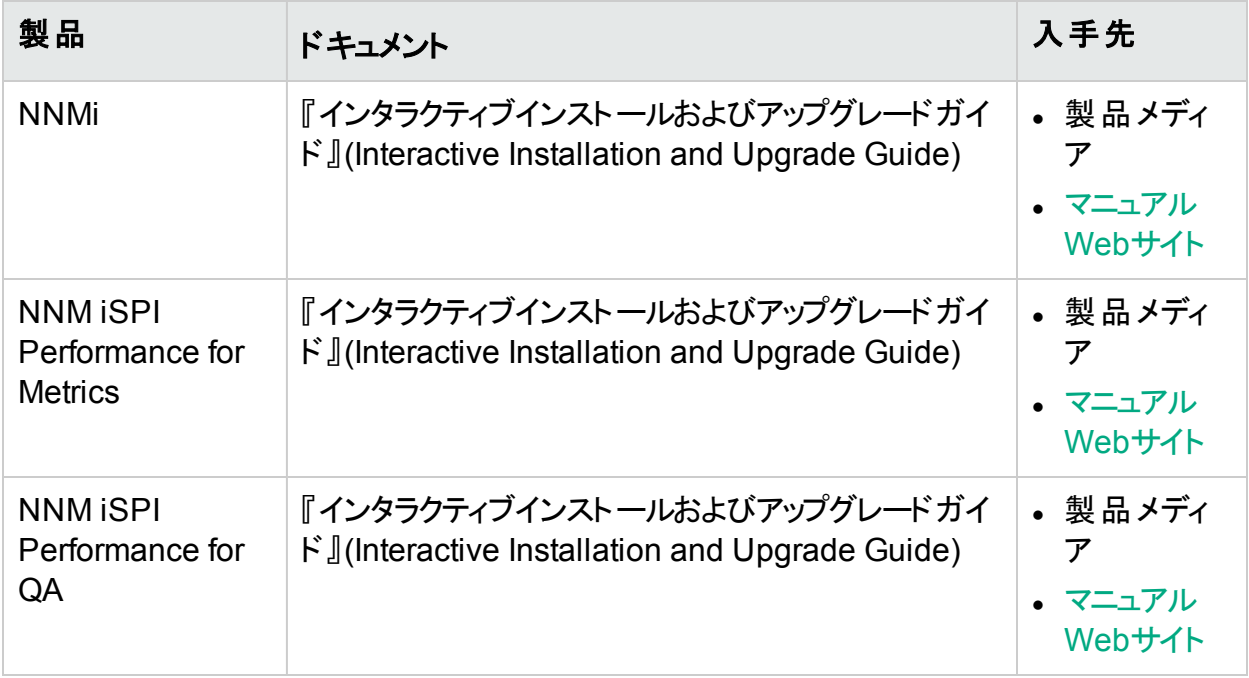

# <span id="page-7-1"></span><span id="page-7-0"></span>デプロイメントリファレンス

# ライセンス

NNMiインストーラーは、インスタントオン60日/250ノードのライセンスをアクティブ化します。この ライセンスでは、NNMi [Ultimate](#page-8-1)機能も60日のトライアル期間中は一時的に有効になりま す。

NNMiライセンスの有効性を確認するには、NNMiコンソールで、[ヘルプ] > [システム情報] をク リックし、[ライセンス情報の表示]をクリックします。[容量] カウントを [消費量] カウントと比較 し、未使用の容量がどの程度残っているかを確認します。

ドキュメントでは、「NNMi Advanced」とマークされた機能は、NNMi PremiumとNNMi Ultimateにも適用されます。同様に、「NNMi Premium」とマークされた機能は、NNMi Ultimateにも適用されます。NNMi Advanced、NNMi Premium、NNMi Ultimateの順序で、 それぞれがその前のライセンスレベルのスーパーセットとなります。「NNM iSPI Performance for Metrics」とマークされた機能は、NNMi Premiumにも適用されます。「iSPI NET」とマークされ た一部の項目はNNMi Premiumに適用され ([トラップ分析] および [Visioマップのエクスポー ト])、「iSPI NET」とマークされたすべての項目はNNMi Ultimateに適用されます。

注**:** NNMiは、ノードベースのライセンススキームを使用します (つまり、各NNMiライセンス キーを使用して監視できる管理対象ノードの数は限定されます)。

[デバイスのプロファイル] がvmwareVMの各デバイスは、ノードの1/10と同等です。

<span id="page-7-2"></span>その他すべてのデバイスは、検出されたノード1つと同等です。

## 詳細

注**:** これらのリリースノートとオンラインヘルプで「NNMi Advanced」とマークされた機能は、 NNMi PremiumとNNMi Ultimateにも適用されます。同様に、「NNMi Premium」とマーク された機能は、NNMi Ultimateにも適用されます。NNMi、NNMi Advanced、NNMi Premium、NNMi Ultimateの順序で、それぞれがその前のライセンスレベルのスーパーセッ トとなります。 「NNM iSPI Performance for Metrics」とマークされた機能は、NNMi Premiumにも適用されます。「iSPI NET」とマークされた一部の項目はNNMi Premiumに 適用され (Iトラップ分析1および IVisioマップのエクスポート1)、「iSPI NET」とマークされたす べての項目はNNMi Ultimateに適用されます。

NNMi Advancedライセンスでは、以下の機能が有効になります。

- <sup>l</sup> ベースNNMiライセンスが適用されるすべての機能。
- IPv6の検出とモニタリング。
- <sup>l</sup> ルーター冗長グループ (HSRP、VRRP) のモニタリング。
- [インターフェイス] フォームの [リンクアグリゲーション] タブに結 果 が表 示 されるポート アグリゲー ションプロトコル(PaGPなど) に対するサポート。
- HPE RAMSトラップと、RAMSからのパス情報に対する、HP Route Analytics Management Software (RAMS) 統合により、パスビューに表示されるパスが強化されまし た。
- <sup>l</sup> パス仮想化機能を強化 (等価コストマルチパスなど)。パスが複数ある場合は、NNM iSPI Performance for Metricsパスヘルスレポートを開くために特定のパスをユーザーインターフェ イスで選択できます。
- [インベントリ] ワークスペースからのMPLS WANクラウド (RAMS) ビュー (MPLS WANクラウド のマップビューを含む)。NNMiヘルプの「Using Route Analytics Management Software (RAMS) with NNMi Advanced」を参照してください。
- VMware ESXiおよび仮想 マシンの管理
- <sup>l</sup> グローバルネットワーク管理。(グローバルマネージャーにはNNMi Advancedライセンスが必 要ですが、リージョナルマネージャーには必要ありません。)

# <span id="page-8-0"></span>NNMi Premium

NNMi Premiumライセンスでは、以下の機能が有効になります。

- すべてのNNMi [Advanced](#page-7-2)機能。
- ISPI NETのSNMPトラップ分析機能。
- iSPI NETのVisioエクスポート機能。
- <sup>l</sup> NNMi開発者ツールキット。%NnmInstallDir%\docフォルダー (Windows) または \$NnmInstallDir/docディレクトリ(Linux) にあるSDKドキュメントと例を参照してください。
- HPE Network Node Manager iSPI Performance for Metricsこのソフトウェアは個別にイン ストールする必要があります。詳細については、NNM iSPI Performance for Metricsのド キュメントを参照してください。
- HPE Network Node Manager iSPI Performance for Quality Assuranceこのソフトウェアは 個別にインストールする必要があります。詳細については、NNM iSPI Performance for Quality Assuranceのドキュメントを参照してください。

詳細については、ヘルプトピック「HPE Network Node Manager i Smart Plug-inなどの購入」 を参照してください。

# <span id="page-8-1"></span>NNMi Ultimate

NNMi Ultimateライセンスでは、以下の機能が有効になります。

- すべてのNNMi [Premium](#page-8-0)機能。
- <sup>l</sup> **iSPI NET**の診断機能。この機能は、iSPI NET診断サーバーまたはHPE Operations Orchestrationサーバーを個別にインストールする必要があります。詳細については、『HPE

NNM iSPI Network Engineering Toolset計画およびインストールガイド』を参照してくださ い。

- <sup>l</sup> **HPE Network Node Manager iSPI Performance for Traffic**。このソフトウェアは個別に インストールする必要があります。詳細については、NNM iSPI Performance for Trafficのド キュメントを参照してください。
- <sup>l</sup> **HPE Network Node Manager iSPI for IP Multicast**。このソフトウェアは個別にインス トールする必要があります。詳細については、NNM iSPI for IP Multicastのドキュメントを参 照してください。
- <sup>l</sup> **HPE Network Node Manager iSPI for IP Telephony**。このソフトウェアは個別にインス トールする必要があります。詳細については、NNM iSPI for IP Telephonyのドキュメントを 参照してください。
- <sup>l</sup> **HPE Network Node Manager iSPI for MPLS**。このソフトウェアは個別にインストールす る必要があります。詳細については、NNM iSPI for IP Multicastのドキュメントを参照してく ださい。

<span id="page-9-0"></span>詳細については、ヘルプトピック「HPE Network Node Manager i Smart Plug-inなどの購入」 を参照してください。

# 注記事項と制限

未解決の不具合の詳細については、HPE[ソフトウェアサポートオンラインに](http://www.hp.com/managementsoftware/support)アクセスするか、 HPEサポート担当者に直接お問い合わせください。

# <span id="page-9-1"></span>NNMi:既知の問題と制限

#### **VMware**管理

• (ESXiツールを使用して) ESXi VMNICを無効化し、その後最終的にVMNICでケーブルを 引き抜くと、NNMiコンソールでは依然としてVMNICがdisabled (unknownではなく) を示し ている。

回避策**:**ESXiホストを再起動します。

- VMwareデバイスでLAG情報が欠落しています—-分散vSwitchとリンクアグリゲーショング ループまたはリンクアグリゲーションコントロールプロトコル (LAG/LACP) を使用して設定され たESXiサーバーは、正しい接続情報を表示しません。LAGまたはLACPの情報は、 IEEE8023-LAB-MIBを介して取得できません。そのため、LAG情報はESXiホスト自身で はなく、ESXiホストに接続されているアクセススイッチによって決定されます。
- <sup>l</sup> テナント間のVMノードの調整の問題—-この問題は、次のすべての条件が満たされる場合 にのみ発生します。
	- <sup>l</sup> NNMiは、2つの異なる検出方法を使用して仮想マシン (VM) を検出します。Webエー ジェントを使用してVMが検出されると、SNMPエージェントを使用して同じVMが再検

出されます。

- 次のような場合は、検出プロセスにおいてVMの2つのインスタンスが2つの異なるテナント に割り当てられます。
	- 一方のVMインスタンスのESXiサーバーがシード済みで、ESXiサーバーが単一のテナ ントに設定されている場合に、そのVMインスタンスが自動検出される。
	- 他方のVMインスタンスのIPアドレスがシード済みで、そのシードオブジェクトが別のテナ ントに割り当てられるように設定されている場合に、そのVMインスタンスが初期検出 される。

その結果、NNMiインベントリに同じVMの2つのインスタンスが表示されます。

Webエージェントによって検出されたVMインスタンスをSNMPエージェントによって検出され たVMインスタンスが属しているテナントに割り当てると (またはその逆)、テナントにすでに存 在するVMインスタンスは、新たにテナントに割り当てられるVMインスタンスによって置き換え られる。

回避策**:**VMを検出する場合、まずESXiサーバーおよびそのVMを同じテナントに割り当て、 その後 にVMインスタンスを目 的 のテナントに移 動します。これにより、NNMiはVMが別のテ ナントに割り当てられる前に、複数のエージェントから収集されたVMのデータをマージできま す。

- <sup>l</sup> 初期検出中のVM名とホスト名—-初期検出の処理中は、VMの名前とホスト名がVMの パーティションIDに設定されます。VMの検出が完了すると、正しいVM名とホスト名が設定 されます。
- <sup>l</sup> VMware SNMPエージェントがvMotionの詳細を返すことができません—- VMware ESXi サーバー5.xは、NNMiからのSNMP要求への応答を停止することがあります。その結果、 NNMiは、ESXiサーバー間のVMの移動を可能にしていたvMotionを検出するために必要 な情報を受け取れないことがあります。この場合、NNMiはVMが別のESXiサーバーに移動 されたことを検出できません。

VMware ESXi SNMPエージェントが有効な情報を返していることを確認するには、NNMi 管理サーバーで次のコマンドを実行します。

**nnmsnmpwalk.ovpl** <ESXi\_SERVER\_NAME> **.1.3.6.1.4.1.6876.2.1.1 .1.3.6.1.4.1.6876.2.4.1.7**

このコマンドは、ESXiサーバー上のSNMPエージェントに対して2つのプライベートMIBオブ ジェクトを照会します。これに対して、ESXiサーバーは適切な情報を使用して正しく応答 する必要があります。応答が「サブツリーにMIBオブジェクトが含まれていません」の場合、 NNMiがVMの移動を検出するために必要とする情報をSNMPエージェントが返していませ  $\mathcal{L}_{\alpha}$ 

回避策**:**VMware ESXiサーバーでSNMPエージェントを再起動すると、問題が解決するこ とがあります。解決しない場合は、ESXiサーバーを再起動すると問題が解決するはずで す。ESXiサーバーにVMwareが提供する最新のソフトウェアアップデートがインストールされ ていることも確認してください。

また、NNMiによるESXiサーバーの定期的な設定ポーリングでESXiサーバーの現在の状態 を検出すると (通常は24時間ごとに実行)、NNMiは過去24時間に移動されたすべての VMの正しい場所を更新できます。ESXiサーバーの設定ポーリングを手動で実行して、上 記と同様にVMのステータスと場所を更新することもできます。

#### ドメインネームシステム **(DNS)** 設定の既知の問題

- <sup>l</sup> スパイラル検出は、検出されたIPアドレスをホスト名に変換するために、適切に設定された ドメインネームシステム(DNS) に依存しています。ネームサーバーが不適切に設定されてい ると、パフォーマンスが大幅に低下します。**[**ヘルプ**] > [**管理者用のヘルプ**]** を選択し、「ネッ トワークの検出」**>**「検出の前提条件」のトピックを参照してください。
- <sup>l</sup> DNSサーバーが未設定でサーバーの/etc/hostsファイルに「IP-to-Hostname」マッピングの みが含まれているLinux NNMiサーバーの場合、追加設定が必要です。/etc/hostsファ イルに以下のようなエントリがある場合:
	- 1.1.1.1 testnode
	- 2.2.2.2 testnode
	- 3.3.3.3 testnode
	- 4.4.4.4 testnode

「testnode」ノードが4つのIPアドレスがある1つの非SNMPノードとして検出されるようにする には、/etc/host.confファイルに以下の行を追加します。

multi on

これで1つのノードに対してすべてのIPアドレスが返されます。

#### **IPv6**の既知の問題と制限

- <sup>l</sup> サポートされていないIPv6機能: 次の機能はNNMiでサポートされていません。
	- IPv6専用の管理サーバー
	- <sup>l</sup> IPv6ネットワークパスビュー (Smart Path)
	- 自動検出用のIPv6 Pingスイープ
	- <sup>l</sup> SNMP経由のIPv6アドレス障害モニタリング (IPv4アドレスでも使用不可)
	- IPv6リンクのローカルアドレスは、検出シードや自動検出ヒントのように障害モニタリング 用にサポートされていません
- <sup>l</sup> NNMi 10.20のインストール後にNNMi 10.30を手動でインストールすると、小規模IPv6サブ ネット接続ルール(10.30で導入) が [検出の設定] フォームの[サブネット接続ルール] タブに 表示されません。

回避策:小規模IPv6サブネット接続ルールが [サブネット接続ルール] タブに表示されない場 合は、次の手順を実行します。

- a. 管理者としてNNMiコンソールにログオンします。
- b. [検出の設定] フォームを起動します。
- c. [サブネット接続ルール] タブで、[新規作成] をクリックします。
- d. [名前] ボックスに**Small IPv6 Subnet**と入力します。
- e. [有効にする] オプションが選択されていることを確認します。
- f. [最小プレフィックス長] ボックスに**127**と入力します。
- g. [保存して閉じる] をクリックします。

#### デバイス対応の既知の制限

デバイス対応の既知の制限については、『HPE Network Node [Manager](https://softwaresupport.hpe.com/km/KM02208863) i Software (NNMi) [デバイス対応マトリックス』](https://softwaresupport.hpe.com/km/KM02208863)を参照してください。

#### 統合に関する既知の問題

- <sup>l</sup> (BSM/UCMDBトポロジ統合) 統合モジュールは、NNMiのifIndexインターフェイス属性を BSM/UCMDBのInterfaceIndexインターフェイス属性と同期します。SNMP標準によ り、ifIndexにNNMiがサポートするLong型数値を使用できます。ただし、BSM/UCMDB では、Integer型に許容されている値 (2147483647) より長い値はまだ使用できません。し たがって、一部のインターフェイスインデックスは、BSM/UCMDBと同期する際に切り捨てら れます。Integer型の上限を超える値をNNMiが使用する一般的な例としては、ESXiホス トの仮想インターフェイスがあります。インターフェイスインデックス値をこれらの非常に大きな インデックス値と比較する場合、BSM/UCMDBでは、より小さな値に切り捨てられることが わかります。正しいインデックス値はNNMiで確認できます。
- <sup>l</sup> (BSM統合) NNMiまたはBSM管理者で、HPE Business Service Management (BSM) でNNMi視覚化を使用している場合、[パスビュー] コンポーネントを [MyBSM] ポータルコン ポーネント ギャラリーに含めないでください。このコンポーネントは有効化しません。
- <sup>l</sup> (Northbound統合) Northbound統合は、NNMiコミュニティエディションライセンスでは無効 化されています。フルライセンスをインストールした後で、Northbound送信先を再設定する ことでNorthbound統合を再有効化できます。
- <sup>l</sup> (Netcool統合) NNMiの提供するnnmi.include.rulesにあるNetcoolルールで使用する列属 性は、実行時に配備される他のルールによって上書きまたはクリアされる場合があります。 NNMiから受信したNetcoolトラップの一部の属性でデータが欠落していたり誤りがあったり する場合、トラブルシューティングの際にこのエリアについて検討できることがあります。 特定 の属性の最終的な値や以前に受信した変数を確認するために、nnmi.include.rulesで 「details(\$\*)」を指定して詳細を含めると便利な場合があります。NNMi Netcoolプローブ ルールは、Netcoolナレッジライブラリルールセットのフレームワーク内で動作するように設計さ れています。NNMiルールは重要なNNMiインシデント情報を未使用のアラーム列に保存 し、「右クリック」ツールをWebtopまたはWeb GUIから起動できるようにします。Netcoolナレッ

ジライブラリと一緒に配布される「互換性」ルールはこれらの値を上書きする可能性がある ため、欠落データが原因で「右クリック」ツールの起動に失敗しないかどうか確認してくださ い。\$NC\_RULES\_HOME/include-compatで定義されているルールを参照してください。 確認するべき列は、@LocalNodeAlias、@LocalSecObj、@LocalPriObj、 @LocalRootObj、@RemoteNodeAlias、@RemotePriObj、@RemoteSecObj、 @RemoteRootObjなどです。

#### **Internet Explorer**ブラウザーの既知の問題

- <sup>l</sup> Internet Explorerでは、telnet://およびssh://というURLはデフォルトで有効になりませ ん。telnetおよびsshプロトコルを有効にする方法については、『デプロイメントリファレンス』の 「NNMiで使用するTelnetおよびSSHプロトコルの設定」の章を参照してください。この場 合、各Webブラウザークライアントで、レジストリの変更が必要です。このレジストリを編集せ ずに [アクション] > [ノードアクセス] > [**Telnet...**(クライアントから)] または [**Secure Shell...**(クラ イアントから)] メニュー項目を選択すると、「Webページ表示不可」というメッセージが表示さ れます。
- Internet Explorerを使用する場合、NNMiビューまたはフォームの名前をタイトルバーに表 示するかどうかはブラウザー設定によって決まります。Internet Explorerでビューおよびフォー ムのタイトルを表示するように設定するには、次の操作を実行します。
	- a. Internet Explorerブラウザーで [ツール] をクリックし、[インターネットオプション] をクリックしま す。
	- b. [セキュリティ] タブの[信頼済みサイト]、[レベルのカスタマイズ]、[その他] セクションに移動 します。
	- c. [Webサイトがアドレスバーやステータスバーのないウィンドウを開くのを許可する] 属性を 無効にします。
- Internet Explorerでは長時間実行中のJavaScript操作が追跡され、JavaScriptステート メントの最大数を超えると「このページには、完了に通常より時間がかかるスクリプトが含ま れています」というメッセージが表示されます。複雑なマップ操作は、デフォルトの最大値で ある5,000,000を超えてもかまいません。最大時間を調整するには、Windowsレジストリ値 であるHKEY\_CURRENT\_USER\Software\Microsoft\Internet Explorer\Styles\MaxScriptStatementsを変更する必要があります。0xFFFFFFFFに設定 して無限大にすることはできますが、これは推奨されません。詳細については、Microsoftサ ポート技術情報の記事http://support.microsoft.com/kb/175500 を参照してください。
- <sup>l</sup> 1つのアプリケーションを、異なるドメインにある別のアプリケーションから起動すると、Internet Explorerによってシングルサインオンのセッションクッキーがブロックされます。この問題を修正 するには、Webブラウザーの信頼済みサイトゾーンにアプリケーションサーバーを追加します。
	- a. Internet Explorerブラウザーで [ツール] をクリックし、[インターネットオプション] をクリックしま す。
	- b. [セキュリティ] タブに移動します。
	- c. [信頼済みサイト] アイコンを選択した後、[サイト] をクリックします。
- d. [信頼済みサイト] ダイアログボックスで、各アプリケーションサーバーをWebサイト一覧に 追加します。
- NNMiコンソールを使用する場合、Internet Explorerにはメモリ増加に関する既知の問題 があります。使用メモリが多すぎる場合は、Webブラウザーを定期的に再起動しなければ ならないことがあります。
- Internet Explorerの「Quirksモード」を使用するページの<frame>タグ内で統合URLがレン ダリングされると、JavaScriptエラーが発生します。Internet Explorerでは、URLをQuirks モードで起動できません。Quirksドキュメントモードは標準に準拠したものではなく、現時点 ではNNMiでサポートされていません。

<frame>タグ内などの他のコンテンツを含むHTMLドキュメントにNNMiフォームまたはビューを 配置すると、問題となる可能性があります。標準のドキュメントモードを有効にするには、 HTMLドキュメントの先頭にある<DOCTYPE>タグを選択する必要があります。たとえば、 NNMi統合URLを参照するフレームを含むWebページでは、以下のDOCTYPEを使用でき ません。

<!DOCTYPE HTML PUBLIC "-//W3C//DTD HTML 4.0 Transitional//EN">

以下のような厳密なDOCTYPEを使用するのが望ましい方法です。

<!DOCTYPE html PUBLIC "-//W3C//DTD XHTML 1.0 Strict//EN" "http://www.w3.org/TR/xhtml1/DTD/xhtml1-strict.dtd">

- Internet Explorer開発ツールは、ブラウザーとドキュメントのモードを表示したり変更したりす るのに便利です。
- Internet Explorerでは、テーブルビューで表示できる行数が制限されます。 ユーザーは、スク ロールしてもすべての行を表示できません。

回避策**:**テーブルのフィルタリングを行って、表示する行をより少なくしてください。フォントサイ ズによっても変わりますが、実際の制限は約30,000行です。

#### その他の制限事項

- ovjboss内で実行されるNNMiサービスの起動が遅い場合、nnmactionプロセスが起動 直後に停止する可能性があります。この問題は、nnmactionがNNMi ovjossサーバーの特 定のイベントサービスに依存し、ovjbossの起動が完了した後もそのイベントサービスが起 動し続けるために発生します。nnmactionが正常に機能するには、イベントサービスが完全 に初期化されている必要があります。nnmactionは起動後にイベントサービスを監視し、一 定期間後にイベントサービスが完全に初期化されていない場合、nnmactionプロセスは終 了します。この問題を解決するには、コマンドラインからovstart -c nnmactionを実行し、 nnmactionプロセスを再起動します。
- NNMiクラスター内 のスタンバイノード は、 アクティブノード からトランザクションログを受信する ときにスタンバイ状態のままになる場合があります。この問題は、アクティブノードが最近新 しいデータベースバックアップを生成し、そのバックアップの作成、スタンバイノードへの送信、 またはその両方に時間がかかっている場合に発生します。スタンバイノードは(個別のソケッ

トにより送信される継続的データベース更新を介して) データベーストランザクションの受信 をすでに確認済みで、対応する保留中のトランザクションログファイルはすでにディスクから 削除されています。

回避策**:**nnmcluster –dbsync動作を実行してください。

- <sup>l</sup> 多数のインターフェイスがあるノードを削除しようとすると、NNMiコンソールがタイムアウトに なり、エラーが報告される可能性があります。ノードを削除する前に、削除方法に関係な くそのノードを管理対象外にする必要があります。ノードを正常に管理対象外にしたら、 NNMiコンソールを使用してノードを削除します。または、nnmnodedelete.ovplスクリプト を使用して、多数のインターフェイスがあるノードを削除します。詳細については、 nnmnodedelete.ovplのリファレンスページ、またはUNIXのマンページを参照してください。
- 大きなテーブルビューを特定の属性でソートすると、ページング後に重複する行が含まれる ことがあります。
- <sup>l</sup> パスビューまたはSmart Pathは、マルチテナント環境では機能しません。
- ノードのSNMPエージェントが信頼性のない場合、検出されたノードコンポーネントデータが NNMi検出間で異なる可能性があります。たとえばまれなケースですが、SNMPエージェン トが、初期検出時の応答ではベンダー固有のMIBのデータを使用し、以降の照会では標 準MIBを使用することがあります。SNMPデータに信頼性がないためにノードコンポーネント が再検出される場合は、次の点に注意してください。◦ そのノードコンポーネントの以前の パフォーマンスデータが失われた可能性があります。
- <sup>l</sup> ノードコンポーネントの識別に使用するSNMPエージェント情報が変更すると、ノードコン ポーネントが削除または追加されたかのように表示されることがあります。
- <sup>l</sup> NNMiマップビューでは、Webブラウザーのズームコントロール(CTRL-+ (プラス) キーおよび CTRL-- (マイナス) キー) が正しく動作しないことがあります。これらのキーストロークは、 HTMLテキストをズームするものであり、アイコンそのものはズームしません。代わりに、マップの キーボードアクセラレーター (プラス (+)、マイナス (ー)、等号 (=) キー) またはツールバーボ タンを使用してズームします。
- <sup>l</sup> 暗黙的なファイルの関連付けを使用してWindowsで.ovplスクリプトをリダイレクトしても、出 力ファイルが生成されないことがあります。例:

nnmstatuspoll.ovpl -node mynode > out.log

出力ファイルを表示できない場合は、以下のようにコマンドウィンドウでPerlから明示的にコ マンドを実行します。

"%NnmInstallDir%\nonOV\perl\a\bin\perl.exe" "%NnmInstallDir%\bin\nnmstatuspoll.ovpl" -node mynode > out.log

2つ目のオプションとして、Windowsレジストリを修正します。

- a. Windowsレジストリをバックアップします。
- b. Windowsレジストリエディターを起動します (regedit.exe)。
- c. レジストリで以下のキーを探してクリックします。 HKEY\_LOCAL\_ MACHINE\Software\Microsoft\Windows\CurrentVersion\Policies\Explorer
- d. [編集] メニューで[値の追加] をクリックして、次のレジストリ値を追加します。
	- 値の名前:InheritConsoleHandles
	- データタイプ:REG\_DWORD
	- <sup>o</sup> 基数:Decimal
	- 値 データ:1
- e. Windowsレジストリエディターを終了します。
- <sup>l</sup> 必須のSNMP MIB値にデバイスが応答しない場合は、NNMi検出でノード、レイヤー2接 続、またはVLANが見つからないことがあります。『HPE Network Node Manager i Softwareデバイス対応 マトリックス』の「対応ネットワークデバイス」を参照してください。
- <sup>l</sup> 受信HTTP要求をブロックするファイアウォールがNNMi管理サーバーに存在すると、NNMi コンソールをリモート起動できません。Linuxファイアウォールは、デフォルトで有効になっていま す。ファイアウォールを完全に無効にするか、以下のように具体的に他のポートを追加しま す。

161:udp, 162:udp, <HTTPPORT>:tcp

ここで、<HTTPPORT>は/var/opt/OV/conf/nnm/props/nms-local.properties ファイルのjboss.http.port値で定義されるNNMi Webサーバーポートです。

- お使いの環境のディレクトリサービスにLDAPを使用してアクセスする場合は、ディレクトリ サービスによって報告される、大文字/小文字の区別が同じユーザー名を使用してNNMiコ ンソールにログオンする必要があります。ディレクトリサービスから返されるユーザー名とログオ ンに使用したユーザー名で大文字/小文字の区別が異なる場合は、インシデントをユー ザー名に割り当てることができず、マイインシデントビューは動作しません。**[**アクション**] > [**イン シデントの割り当て**]** を使用して、それぞれに必要なケースを含む有効なユーザー名のリス トを表示します。
- <sup>l</sup> WindowsシステムでのNNMiアプリケーションフェールオーバー
	- Windowsプラットフォームのアプリケーションフェールオーバーでは、NNMiクラスター操作に 影響するSymantec Endpoint Protection (SEP) ソフトウェアの断続的な問題が発生す ることがあります。データベースバックアップをスタンバイノードで受信しようとすると、SEPが ファイルロックを時間内に解放しないために、この操作に失敗することがあります。障害 が発生するとデータベースファイルが自動的に再転送されるため、この問題は最終的に は自然に解決します。
	- <sup>l</sup> アプリケーションフェールオーバーがWindows用に設定されていると、システムのリブートま たは他の問題によってpsqlコマンドが失敗し、Windowsデスクトップおよびイベントビュー アーにダイアログボックスが表示されることがあります。 これらのダイアログボックスは操作に 影響しないため、無視できます。
- <sup>l</sup> NNMのバックアップをオンラインで実行すると、データベースパスワードがバックアップに含まれ ます。バックアップの完了後にnnmchangeembddbpw.ovplスクリプトを使用してデータベー スパスワードを変更してから、旧パスワードを含むバックアップからNNMiを復元すると、NNMi データベースの起動に失敗します。

NNMiデータベースを復元するには、新しいパスワードを含むデータベースバックアップを使用 します。

● カスタムノード収集または大量のカスタムポーリングインスタンスを含むカスタムポーラーポリ シーの削除操作は、失敗することがあります。削除しようとすると、NNMiコンソールに「処 理中を示す丸い」アイコンが数分間表示されてから、 バッチ更新の失敗がエラーダイアログ に示されます。これは、1つのノードに対してポーリングするインスタンスが複数存在するとき にMIBテーブルからデータを収集する場合に発生するおそれがあります。 この問題 および NNMiにかかる負荷を最小限に抑えるため、ポーリングするインスタンスのみをフィルタリング することを強くお勧めします。

#### 回避策**:**

a. カスタムノード収集を削除できない場合は、カスタムノード収集の各カスタムポーラーポ リシーを個別に削除してみます。

各カスタムポーラーポリシーの削除に失敗した場合は、次の操作を実行します。a. ポリ シーにMIBフィルター値が存在する場合は、どのMIBフィルター変数値とも一致しないパ ターンに値を変更します。カスタムノード収集テーブルを調べ、そのカスタムポーラーポリ シーのすべてのノードで検出が完了していることを確認します。このカスタムポーラーポリ シーのすべてのカスタムポーリングインスタンスを削除する必要があります。

b. カスタムポーラーポリシーにMIBフィルター値が存在しない場合は、カスタムポーラーポリ シーのアクティブ状態を [非アクティブ] に変更します。これにより、カスタムポーラーポリ シーに関連付けられているすべてのカスタムポーリングインスタンスが削除されます。削 除されない場合は、関連付けられているノードグループを編集して、グループからノード を削除します。これにより、関連付けられているカスタムノード収集とそのカスタムポーリ ングインスタンスがNNMiによって削除されます。

これで、ポリシーを正常に削除できます。

- c. カスタムノード収集のすべてのカスタムポーラーポリシーを削除したら、カスタムノード収集 を削除します。
- <sup>l</sup> 複数のNNMiインストール間で参照している場合に2つ目のNNMiインストールログを参照 すると、最初のシステムに戻った時点で以前のNNMiインストールからログオフされます。この 問題を修正するには、以下の手順を実行します。
	- a. 以下のファイルを開きます。

Windowsの場合:%NnmDataDir%\shared\nnm\conf\props\nmsui.properties

Linuxの場合:/var/opt/OV/shared/nnm/conf/props/nms-ui.properties

- b. 以下のいずれかの方法でファイルを編集します。
	- com.hp.nms.ui.sso.isEnabled="false"を設定して、シングルサインオンを無効にしま す。
	- com.hp.nms.ui.sso.initStringとドメインパラメーターがすべてのシステムで同じである ことを確認して、シングルサインオンを設定します。 両方のシステムのクロックが同期さ

れ、各システムのFQDNが一致し、nms-ui.propertiesの com.hp.nms.ui.sso.protectedDomainsで設定されている必要があります。

- c. **nnmsso.ovpl -reload**を実行します。
- <sup>l</sup> (Windowsのみ) NNMiの実行中に、ウイルス対策ソフトウェアやバックアップソフトウェアがファ イルをロックすると、NNMiの動作が妨げられることがあります。ファイルをロックするすべてのア プリケーションは、Windowsの次のNNMiデータベースディレクトリ(C:\ProgramData\HP\HP BTO Software\databases) を除外するように設定してください。
- <sup>l</sup> RAMS設定の[照会パスワード] フィールドは、同じシステムの同じNNMiインストールにイン ポートされた場合にのみ有効です。異なるシステムにインポートされた場合は、照会パス ワードを再入力する必要があります。
- <sup>l</sup> DNS以外のホスト名を指定した不正なブラウザープロキシ設定により、ユーザーがNNMiコ ンソールにログオンできなくなることがあります。たとえば、NNMiサーバーのFQDNがDNSで 解決できない場合にユーザーがボックスでFQDNを使用するには、192.168.0.100 myhost.example.comのようなエントリをローカルシステムのホストファイルに追加します。この ホスト名は、DNSサーバーで解決できません。HTTPプロキシを使用してブラウザーが設定 されていると、NNMiホスト名解決用のホストファイルがブラウザーで無視され、NNMiホスト 名解決用のプロキシが使用されます。これは、DNSでNNMiホスト名を解決できず、NNMi コンソールのログオンに失敗するからです。

この問題を解決するには、プロキシ設定を無効にするか、ブラウザープロキシ設定に例外を 追加します。ブラウザープロキシ設定に例外を追加するには、以下の手順を実行します。 **Internet Explorer:**

- a. **[**インターネットオプション**] → [**接続**]** タブで、[**LAN**の設定] をクリックします。
- b. プロキシサーバーが設定されている場合は、[詳細設定] をクリックしてDNS以外の NNMiホスト名を [プロキシの設定] の[例外] リストに追加します。

#### **Firefox:**

- a. **[**ツール**] → [**オプション**]**をクリックします。
- b. [オプション] ダイアログボックスで、[詳細] ペインを選択します。
- c. [ネットワーク] タブの[接続] で [接続設定] をクリックします。プロキシが設定されている場 合は、DNS以外のNNMiホスト名を [プロキシを使用しない] リストに追加します。
- 次の場合に、ダウンインターフェイスのノードが [ステータスなし] になる場合があります。
	- <sup>l</sup> SNMP通信に応答するアクティブなIPアドレスがダウンインターフェイスに存在すると、管 理IPアドレスの候補リストから除外されます。
	- 使用済みのヒントまたはシードアドレスがSNMPに応答した場合、有効なシステム情報 とデバイスプロファイルはノードに含まれますが、SNMPエージェントは含まれません。

この問題を解決するには、[アクション] メニューの[設定ポーリング] オプションを使用します。

<sup>l</sup> **[**アクション**] → [**カスタム属性**]** メニュー項目をノードまたはインターフェイスフォームから使用 する場合、フォームを保存すると、追加済みのカスタム属性が上書きされることがありま

す。

回避策**:**SaveとCloseを使用する代わりにフォームを閉じるか、テーブルビューの**[**アクション**] → [カスタム属性 ]** メニュー項目のみを使用してください。

<sup>l</sup> (NNM Performance iSPI) NNMi管理サーバーのクロックとNPSサーバーのクロックを同期す ることが重要です。これにより、NPSサーバーからデータを取得する分析ペインで正確な結 果が得られます。分析ペインが空白の場合は、2つのサーバー間でクロックが同期されてい ることを確認してください。NPS (Network Performance Server) は、すべてのNNM Performance iSPI製品でインストールされるデータベースサーバーです。

### 潜在的なインストール関連の問題

- 『NNMi 10.30』および『デプロイメントリファレンス』の付録「既知のポート」で説明されている ように、NNMi管理サーバーは通信を処理するためにWebサーバーポート以外にもいくつか のポートを使用します。NNMiをインストールする前に、これらのポートが使用中でないことを 確認してください。
- <sup>l</sup> ターミナルサービスを使用したWindowsでのインストール: NNMiのインストールは、マシンコンソールで実行する場合にのみ動作します。リモートデスク トップ接続などのリモートログオン手法を使用する場合は、2次接続ではなくWindowsコン ソールにアクセスしていることを確認してください。
- <sup>l</sup> Linuxのインストールによっては、デフォルトでPostgreSQLのバージョンがインストールされ、 実行されることがあります。この場合は、デフォルトのPostgreSQLインスタンスを無効にして からNNMiをインストールします。NNMiは、同じサーバーでPostgreSQLの複数のインスタン スをサポートしません。既存のPostgreSQLインスタンスが実行中かどうかを確認する最も 簡単な方法は、**ps –ef | grep postgres**コマンドを使用することです。PostgreSQLは **chkconfig posgresql off**を使用して無効にすることができます。
- NNMiは、シングルサインオンをサポートしています (NNM iSPIおよびー部の統合製品で使 用するため)。

この手法では、正式な完全修飾ドメイン名 (FQDN) を使用してNNMi管理サーバーにア クセスする必要があります。正式なFQDNは、NNMiとNNM iSPI間でシングルサインオンを 有効にするために使用するホスト名です。FQDNは、解決可能なDNS名である必要があ ります。

インストールシステムのドメイン名が、「mycompany」などのドットを含まない短縮ドメインで ある場合は、NNMiコンソールからの自動サインアウトを禁止するように設定ファイルを変更 する必要があります。

詳細については、『デプロイメントリファレンス』の「NNMiでのシングルサインオンの使用」の章 を参照してください。

- (Windowsのみ) インストールディレクトリのパス名には英語以外の文字を使用しないでくだ さい。
- NNM iSPIがNNMi管理サーバーにインストールされており、NNMiとNNM iSPIを削除する 場合は、NNMiをアンインストールする前にNNM iSPIをアンインストールします。このようにし

ないと、NNMiを再インストールしたときに、各NNM iSPIを再インストールするまでNNM iSPI が動作しなくなります。

注**:** NNM iSPI Performance for Metricsは、上記のアンインストール要件の例外です。

<sup>l</sup> NNMiでは、インストール時に自己署名証明書が作成されます。この証明書を使用する と、他の設定を行わなくてもHTTPSからNNMiコンソールにアクセスできます。これは自己署 名証明書であるため、ブラウザーで自動的に信頼されず、NNMiコンソールの使用時にセ キュリティプロンプトが表示されます。◦ Firefoxでは証明書を永続的に信頼することができる ため、プロンプトが再度表示されることはありません。

Internet Explorerでは、プロンプトが複数回表示されます。このプロンプトが表示されないよ うにするには、次の2つの方法があります。

- 自己署名証明書を各ユーザーのブラウザーにインポートします。
- <sup>l</sup> 自己署名証明書を、全ユーザーのブラウザーで信頼するように設定されているCA署名 証明書に置き換えます。詳細については、『デプロイメントリファレンス』の「NNMiでの証 明書の使用」の章を参照してください。
- <sup>l</sup> アンインストーラーまたはコントロールパネルにある [メディアからの再インストール] (Linux) また は [修復] (Windows) オプションは機能せず、サポートされていません。
- <sup>l</sup> (Linuxのみ) アクセス権限を継承して/optまたは/var/optディレクトリを設定すると、継承され た権限に制約が多い場合に問題が発生することがあります。 継承権限は、chmod 2755コマンドの「2」のように、ディレクトリそのものでset-groupIdビット を有効にすることによって作成されます。 継承権限の制限が多すぎる例は「2750」です。この権限は、ワールドによる読み取りアク セス権を剥奪します。一部のNNMiプロセス (データベースプロセスやアクションプロセスなど) は、非ルートユーザーとして動作します。これらのプロセスでは、/opt/OVおよび/var/opt/OVの 下にあるファイルへの読み取りアクセス権が必要です。ワールドによる読み取りアクセス権が ディレクトリの継承権限によって解除された場合、これらのプロセスは失敗します。
- (Linuxのみ) 次のエラーが発生してNNMi公開キーのインポートまたは製品インストールが失 敗した場合:

rpmdb: Lock table is out of available locker entries

rpmdb: Unknown locker ID: 56cd

- error: db4 error(22) from db->close: Invalid argument
- error: cannot open Packages index using db3 Cannot allocate memory (12)
- error: cannot open Packages database in /var/lib/rpm

error: pk.pub: import failed.

以下の手順を実行します。

- a. 次のコマンドを実行してrpmデータベースのコピーを保存します。 tar cvzf /var/tmp/rpmdbtar.gz /var/lib/rpm rm /var/lib/rpm/\_\_db.00\* rpm –rebuilddb
- b. 問題が修正されたことを確認するには、次のコマンドを実行します。

```
rpm -a -a
```

```
rpm –import pk.pub
```
c. rpm –q –aコマンドの実行結果にすべてのパッケージがエラーなしで表示されたら、 /var/tmp/rpmdbtar.gzを削除できます。そうでない場合は、rpmdbtar.gzファイルからrpm データベースを復元します。

#### **Mozilla Firefox**ブラウザーの既知の問題

- <sup>l</sup> telnet://およびssh://というURLはデフォルトで有効になりません。telnetおよびsshプロトコルを 有効にする方法については、『デプロイメントリファレンス』の「NNMiで使用するTelnetおよび SSHプロトコルの設定」の章を参照してください。この場合、各Webクライアントで、telnetア プリケーション、sshアプリケーション、またはその両方の設定が必要です。
- <sup>l</sup> デフォルトのFirefoxでは、新しいウィンドウではなく新しいタブでウィンドウが開きます。この動 作によりNNMiでは、手前に表示されないウィンドウが開きます。デフォルト設定を変更する には、[オプション] ダイアログボックスの[タブ] で次の操作を実行します。
	- [新しく別の場所にページを開くとき:]を [新しいウィンドウで開く] に設定します。
	- [リンクを新しいタブで開いたとき、すぐにそのタブに切り替える] を選択します。

これらの設定は、一部のヘルプコンテンツなど"\_blank"をターゲットとして使用するWebペー ジに影響します。

- <sup>l</sup> デフォルトFirefoxでは、ポップアップウィンドウが20個に制限されています。この制限を調整 するには、以下の操作を実行します。
	- a. Firefoxのアドレスバーに「about:config」と入力します。
	- b. dom.popup\_maximumまでスクロールダウンして、ダブルクリックして値を変更します。
	- c. Firefoxを再起動すると、この変更が有効になります。
- 1回 のセッションで50個を超えるフォームの開閉を行うと、ポップアップが有効になっていても Firefoxでポップアップウィンドウがブロックされ、JavaScriptエラーになることがあります。

回避策**:**dom.popup\_maximumの値を増やすか、ブラウザーを再起動します。この場合の 推奨値は、500より大きい値です。

• Firefoxでは長時間実行中のJavaScript操作が追跡され、「警告:スクリプトが応答なし」 というメッセージが表示されます。複雑なマップ操作は、デフォルトの最大値である5を超え てもかまいません。この最大時間を調整するには、以下の操作を実行します。

- a. Firefoxのアドレスバーに「about:config」と入力します。
- b. dom.max script run\_timeまでスクロールダウンし、ダブルクリックして値を変更します。 値は秒単位です。0に設定して無限大にすることはできますが、これは推奨されませ  $\mathcal{L}_{\alpha}$
- c. Firefoxを再起動すると、この変更が有効になります。
- <sup>l</sup> Firefoxでは、デフォルトでJavaScriptの使用が有効になっています。JavaScriptを無効にす るにはプライバシー拡張が必要です。NNMiコンソールにサインインするときに、JavaScriptが 無効になっている場合はブラウザーにエラーが表示されます。 このエラーが表示される場 合、Firefoxの[アドオン] ページに移動して [拡張機能] をクリックし、JavaScriptを無効にす る拡張機能があるかどうかを確認します。拡張機能がある場合、ブラウザーでJavaScript を許可するためにこの拡張機能を無効にする必要があります。
- <sup>l</sup> Firefoxでは、MIBブラウザーまたは線グラフを使用しているときに、要求が完了してもまだ 処理中であると誤って示されることがあります。Firefoxステータスバーに「<NNMi Server>か らデータを転送中」と表示されます。<NNMi Server>は、お使いのNNMi管理サーバーで す。詳細については、https://bugzilla.mozilla.org/show\_bug.cgi?id=383811にある Bugzillaの不具合#383811を参照してください。
- <sup>l</sup> F5 (リフレッシュ) キーを使用すると、フォームが正しく表示されません。フォームをリフレッシュ するには、フォームの[リフレッシュ] ツールバーを使用します。
- 以前にユーザーアカウントを作成しており、後からそれを削除して再作成すると、Firefoxの オートコンプリート機能によりユーザーインターフェイスを表示せずにパスワードフィールドが入 力されるため、作成に失敗します。

回避策**:>**パスワードを2回変更するか、Firefoxでフォームのオートコンプリートをオフにしま す。

#### 英語以外のロケールの既知の問題

- <sup>l</sup> NNMiでは、サーバーのロケールを使用してデータベースの作成時に「ドロップダウン選択」の コード値 (インシデントカテゴリやインシデントファミリなど) がローカライズされます。他のほとん どのコンテンツと異なり、サポートされている異なるロケール下のクライアントからアクセスする と、データベースの作成時 (通常はインストール時) に設定されたサーバーのロケールの値の ままになります。「ドロップダウン選択」のコード値を作成したユーザーについても同じことがい えます。列挙値を持つ他のドロップダウン選択 (インシデントの重大度など) ではロケールが 区別され、サポートされているロケールに対してWebブラウザーのロケールで表示されます。
- <sup>l</sup> (Windowsのみ) Windowsプラットフォームでは、NNMiプロセスは、Windowsサービスマネー ジャー (WSM) プロセスの下で実行されます。WSMで同じロケールを使用するようにシステ ムが設定されていないと、これらの文字列が英語文字列としてデータベースにロードされま す。サポートされているロケールにロケールを設定する場合は、**[**コントロールパネル**] > [**地域 と言語**] > [**管理**]** タブ **> [**システムロケールの変更**]** に移動し、[現在のシステムロケール] オ プションを選択する必要もあります。このオプションでは、すべてのサービス (WSMを含む) が 新しいロケールで再起動された後で、システムのリブートが必要です。WSMが目的のロ ケールになったら、NNMiをインストールできます。
- 英語のInternet Explorerでアジア言語のNNMi管理サーバーを参照するには、クライアント のシステムで「東アジア言語」をインストールする必要があります。この変更を行わなかった 場合、優先度およびその他のテーブルの値に対するヒントが四角として表示されてしまいま す。 「東アジア言語」は、「コントロールパネル」 > [地域と言語のオプション] > [言語] タブから インストールできます。東アジア言語のインストールファイルを選択します。この問題は、 Internet Explorerでのみ発生します。アジア言語のWebサイトを参照する場合にも、同様 の問題が発生します。
- <sup>l</sup> OCTET STRINGタイプのMIB変数の値を表示する場合、NNMiでは、MIBで定義された テキスト表記法が使用されます。テキスト表記法がない場合、nms-jboss.propertiesファイ ルのcom.hp.nnm.sourceEncoding propertyで定義された文字エンコードに基づいてデータ が解釈されます。このプロパティが定義されていないと、複数バイト文字がUTF-8文字エン コードで解釈されます。詳細については、『デプロイメントリファレンス』の「NNMiの文字セット エンコードの設定」を参照してください。
- ノードグループ名のパラメーターが日本語であるノードグループマップなどのようにアジア文字 列を含むNNMi URLを起動する場合、ブラウザーの設定を変更しなければならないことが あります。Firefoxでは、アドレスバーに「about:config」と入力し、「network.standardurl.encode-utf8」を見つけて値を「true」に変更します。Internet Explorerでは、「URLを UTF-8で送信します」。詳細については、support.microsoft.com/kb/925261にある Microsoftドキュメントを参照してください。
- 自動パスライセンスのGUI (nnmlicensing.ovpl <ProductName> -gui) は、日本語にのみ ローカライズされています。
- <sup>l</sup> (Windowsのみ) Windowsコマンドシェルでパスワードを変更する場合、850や866などの一 部のコードページでは (非ASCII) ローカライズされた文字がコンソールから正しく読み取られ ないことがあり、その結果、正しくないパスワードが保存されることがあります。この問題に対 処するには、Windowsコマンドシェルでパスワードを変更する場合に非ASCII文字を避ける か、1251や1252などの代替コードページを使用してください。NNMi UIコンソールに入力す るパスワードは、この問題の影響を受けません。
- <sup>l</sup> (Windowsのみ) Windowsのcmdコマンドのデフォルトコードページ (コードページ850や866な ど) は、局地的なヨーロッパ言語に対して一部の文字を正しく表示しない場合がありま す。このことは、NNMiコマンドを使用する場合に出力されるローカライズされたメッセージに 影響を与える可能性があります。Windowsのchcpコマンドを使用すると、現在のコード ページをチェックでき、ロケールに適したコードページを選択することもできます (フランス語、 ドイツ語、スペイン語用としてコードページ1252、ロシア語用として1251を選択するなど)。 日本語のデフォルトコードページは正しく機能します。

# <span id="page-23-0"></span>NNM iSPI Performance for Metrics:既知の問題と制限

### インストール **(10.21)**

• NNM iSPI Performance for Metrics 10.30のパッチをRed Hat Enterprise Linux 7.xにイン ストールすると失敗し、次のエラーメッセージがコマンドラインコンソールに表示されます。

file /opt/OV from install of NPS1020P01-10.21.001-1.x86\_64 conflicts with file from package HPOvPerlA-5.16.009-1.x86\_64

file /opt/OV/newconfig from install of NPS1020P01-10.21.001-1.x86\_64 conflicts with file from package HPOvPerlA-5.16.009-1.x86\_64

file /opt/OV/newconfig/inventory from install of NPS1020P01-10.21.001- 1.x86\_64 conflicts with file from package HPOvPerlA-5.16.009-1.x86\_64

file /opt/OV from install of NPS1020P01-10.21.001-1.x86\_64 conflicts with file from package HPOvXpl-11.03.020-1.x86 64

file /opt/OV/newconfig from install of NPS1020P01-10.21.001-1.x86\_64 conflicts with file from package HPOvXpl-11.03.020-1.x86\_64

file /opt/OV/newconfig/inventory from install of NPS1020P01-10.21.001- 1.x86 64 conflicts with file from package HPOvXpl-11.03.020-1.x86 64

file /opt/OV from install of NPS1020P01-10.21.001-1.x86\_64 conflicts with file from package HPOvJxpl-11.03.020-1.x86\_64

file /opt/OV/newconfig from install of NPS1020P01-10.21.001-1.x86\_64 conflicts with file from package HPOvJxpl-11.03.020-1.x86\_64

file /opt/OV/newconfig/inventory from install of NPS1020P01-10.21.001- 1.x86\_64 conflicts with file from package HPOvJxpl-11.03.020-1.x86\_64

file /opt/OV from install of NPS1020P01-10.21.001-1.x86\_64 conflicts with file from package HPOvGC-9.42.020-1.x86 64

file /opt/OV/newconfig from install of NPS1020P01-10.21.001-1.x86\_64 conflicts with file from package HPOvGC-9.42.020-1.x86\_64

file /opt/OV/newconfig/inventory from install of NPS1020P01-10.21.001- 1.x86 64 conflicts with file from package HPOvGC-9.42.020-1.x86 64

回避策:rpmコマンドを使用してNNM iSPI Performance for Metrics 10.30のパッチをインス トールする際に、--forceオプションを使用します。 つまり、次のコマンドを実行してパッチをインストールします。

**rpm -ivh --force NPS1020P01.rpm**

#### インストール **(10.20)**

<sup>l</sup> Windowsへのインストールでは、システム上に存在しない可能性がある、Microsoft MFC Security Updateが必要になります。このパッケージがシステム上にない場合は、インストー ラーはSybase IQのインストールを試行する時点で失敗します。 回避策:インストーラーを再度実行して、次のアンインストール手順に従い製品をアンインス トールします。Microsoftのパッチ [\(http://www.microsoft.com/en-](http://www.microsoft.com/en-us/download/details.aspx?id=26347) [us/download/details.aspx?id=26347](http://www.microsoft.com/en-us/download/details.aspx?id=26347) からダウンロード) をロードしてから、NPSのインストー ルを再度実行します。

<sup>l</sup> アップグレードの後、一部のテーブルインデックスタイプが正しくない場合があります。 回避策:**dbCheckIndexes.ovpl**コマンドを実行してシステム上にあるすべてのデータベース テーブルインデックスのステータスをチェックし、-rオプションを使 用して非対応 のテーブルイン デックスを再構築します。

### パフォーマンスグラフ作成

- ユーザーが同時に3つを超えるインシデントに対するパフォーマンスグラフウィンドウを起動す ると、グラフが正しく表示されない可能性があります。複数のパフォーマンスグラフウィンドウ をまとめて起動しないでください。
- HPE Operations AgentがNNMi管理サーバーにインストールされている場合、パフォーマン スグラフウィンドウの起動時に問題が発生する場合があります。
- 同 一 ノード から複 数 のインターフェイスを選 択 した後 でパフォーマンスグラフウィンド ウを起 動 すると、一部のメトリックが複数回繰り返されたり、不正確になる可能性があります。 回避策:パフォーマンスグラフウィンドウを起動する際、一度に選択するインターフェイスは常 に1つにしてください。
- お気に入りから起動すると、「パフォーマンスのトラブルシューティング] ウィンド ウでタイトルが正 しく表示されず、チャートが正しく再ロードされないことがあります。
- <sup>l</sup> デフォルト以外の通信ポートを使用するようNPSを設定した後、パフォーマンスグラフが [分 析] ペイン内とダッシュボード上に表示されなくなります。 回避策:NPSシステムで以下のコマンドを実行して、すべてのNPSプロセスを再起動しま す。

#### **stopALL.ovpl**

#### **startALL.ovpl**

• [Performanceのトラブルシューティング] ウィンドウに、現在選択していないノードのインター フェイスが表示されることがあります。

# **NPS**レポートおよびその使用

- カスタムポーラーメトリックス属性とトポロジ属性は、NPSの分散型配備に組み込まれたク ロスドメインExtensionPackには含まれません。
- NPSコンソールの個人用フォルダーに保存されたレポートビューからオンラインヘルプを起動 できません。
- <sup>l</sup> NPSコンソールでレポートをスケジュールできるようにするには、NNMiに管理者またはレベル 2オペレーターとしてログオンする必要があります。
- レポートビューを作成後は、同じレポートビューを異なるトポロジフィルターまたは時間設定 で変更および保存することはできません。
- 英語以外のシステムで、NPSメニュー項目の一部が英語で表示されます。

回避策:レポートを起動する前に、次の手順を実行します。

- a. NPSコンソールで **[BI Server] > [Portal]** をクリックします。[Public Folders NNM iSPI Performance BI Portal] ページが開きます。
- b. ページ上部の**[My Area Options] > [My Preferences]** をクリックします。[Set Preferences] ページが開きます。
- c. [General] タブの**[Regional Options] > [Product Language]** で適切な言語 (NPS インストール中に選択した言語) を選択します。
- d. [General] タブの**[Regional Options] > [Content Language]** で適切な言語 (NPS インストール中に選択した言語) を選択します。
- e. [**OK**] をクリックします。

ブラウザーの環境設定で言語が適切に設定されていることも確認します。

- レポートビューの起動時に、レポートビューの事前保存済みのトポロジフィルターが下ポロジ の選択1ページに渡されない場合があります。 回避策:トポロジセレクターページを使用して、必要なトポロジフィルターを再度選択してく ださい。
- カスタム収集 では、NPS内 にレポート のセットを含めることが可能です。 しきい値 スリーブレ ポートは、入力されるデータがないにも関わらず、時によってカスタム収集向けに生成され る可能性があります。この結果として、ユーザーがこのレポートを実行しようとするときに、画 面にエラーが表示されます。

回避策:レポート管理者が [BIサーバー管理] 画面を使用して、カスタム収集に関連付け られたエラーがあるしきい値 スリーブレポートを削除する必要 があります

- <sup>l</sup> レポートは、管理者、オペレーター、またはゲストとしてNNMiコンソールにログオンした後で 起動および表示できます。ログオフする場合は、別のユーザーとして再びNNMiコンソールに ログオンしてから、レポートを再び起動します。ブラウザーのCookieをクリアする必要がありま す。
- [全体期限のしきい値] レポートは、ある状況において非常に大きい、負の可能性もある数 を表示する場合があります。これは、しきい値違反が発生したとき以来、または違反が発 生するまで長い時間が経っていることを示します。表示される値は正しいですが、ユーザー に混乱をきたす可能性があります。
- Internet Explorer 10を標準モードで使用している際に小さい問題 (たとえば、1つのレポー トから別のレポートへのドリルスルーが正しく機能しないことや、BI Server Portalが正しく表 示されないことなど) に遭遇する可能性があります。

回避策:別のブラウザーを使用してください。

- 大規模な環境では、管理対象インベントリレポートはコンテンツを表示するのに長時間か かります。これは特に、管理対象インベントリレポートをクロスドメインExtensionPackから起 動する場合に顕著です。
- <sup>l</sup> NPSコンソールでレポートをスケジュールできるようにするには、NNMiに管理者またはレベル 2オペレーターとしてログオンする必要があります。

## **NPS**オンラインヘルプ

- オンラインヘルプバナーの [Forward] ボタンと [Backward] ボタンが動作しません。この問題 は各ExtensionPackの「メトリックとトポロジ属性」トピックでのみ発生します。 回避策:ブラウザーの[戻る] ボタンまたはオンラインヘルプの目次を使用して、必要なトピッ クに移動します。
- <sup>l</sup> オンラインヘルプバナーの[Print] ボタンが動作しません。この問題は各ExtensionPackの「メ トリックとトポロジ属性」トピックでのみ発生します。 回避策:ワープロソフトウェアアプリケーションを使用してトピックの内容をファイルにコピーし、 ワープロソフトウェアの印刷コマンドを使用します。

# 製品メンテナンス

- [メディアから再インストール] オプションはサポートされていないため実行するとエラーが発生し て失敗します。システムを再インストールしようとするユーザーは、まず製品をアンインストー ルしてからフレッシュインストールを実行します。
- 他のシステムから取得したバックアップを復元する場合、データベースのディレクトリ構造が 元のマシンとターゲットのマシンとで等しいことを確認することが重要です。さもないと、復元 が失敗する可能性があります。

# <span id="page-27-0"></span>NNM iSPI Performance for QA:既知の問題と制限

### ベースライン設定

Juniper RPMプローブのベースライン設定はサポートされていません。

#### マップ

グローバルノード応答マップをズームインしてリフレッシュすると、空白で表示される。

#### 回避策**:**

- 1. マップを2回ズームアウトします。
- 2. マップをリフレッシュします。
- 3. マップを再びズームインしてからリフレッシュします。

# プローブ

- <sup>l</sup> ミリ秒の精度を持つQAプローブで、双方向ジッターメトリックのベースライン監視がサポートさ れない。
- <sup>l</sup> ベースラインメトリックのしきい値がDHCPプローブに対して機能しない。
- <sup>l</sup> ミリ秒の精度を持つVoIP/UDPプローブで、双方向ジッターメトリックのPMIグラフが正しく表 示されない。
- <sup>l</sup> MOSメトリックで、ポーリングされたサンプルが下限正常値を上回っている場合でも、異常 なベースラインインシデントが生成され、ベースライン状態が異常を示す。
- プローブの検出 に先立って送信先サイトが設定されると、いくつかのプローブのステータスが 「ステータスなし」から実際のプローブのステータスに変更されない。 回避策**:**送信先サイトの設定を行わずにプローブを検出してください。検出が完了したら、 送信先サイトに合致するサイト定義を適用します。
- <sup>l</sup> VoIPプローブに対する、双方向パケット損失率メトリックのベースライン状態が異常になり、 「双方向パケット損失が異常です」インシデントが生成されない。
- 単一のデバイスで設定されたプローブが5000を超えて存在するとき、ポーリング間隔が1分 の場合に、NNM iSPI Performance for QAがポーリングで遅れることある。 回避策**:>**ポーリング間隔を3分に増やしてください。

#### **Ping**遅延ペア

- [分析] ペイン ([Ping遅延ペア] インベントリビュー) の [しきい値 の状態] タブで、しきい値違 反を生じたメトリック値の代わりにメトリックの最終ポーリング値が表示される。
- インベントリとマップ 複数のQoSマップが起動されるときに、マップ上のステータスの更新が正 しくない場合がある。
- <sup>l</sup> NNMiコンソールに、実際に適用されるフィルターが存在しない場合でも、フィルターが Quality Assuranceのインベントリビューに適用されることが示される。

### **QA**グループ

• QAグループ定義でノードグループ属性が使用されるときに、グループ上で [すぐに適用1ボタ ンをクリックしてもすぐにQAグループの関連付けが行われない場合がある。このため、グルー プのメンバー数が0と表示されてしまう。

回避策**:>**この問題は、ノードグループに属していると考えられるノードが再検出されると解 決されます。

- グループの作成または編集中、インターフェイスタイプの文字列値 (ifType)を指定する と、QAグループインベントリでインターフェイスのグループ関連付けを表示できない。 回避策**:**代わりに、インターフェイスに割り当てられている業界標準の番号を使用します。 番号を調べるには、NNMiのインベントリビューからインターフェイスのifTypeフォームを開きま す。
- <sup>l</sup> リージョナルマネージャーのCBQoS要素について、グローバルマネージャーでCBQoS QAグ ループを作成すると、グループ関連付けが機能しない。

### グローバルネットワーク管理

• グローバルネットワーク環境で、グローバルマネージャーが24時間以上停止状態または非 応答の場合、グローバルマネージャーで利用可能な (リージョナルマネージャーの) QoSメト リックデータが完全な状態にならない。

- グローバルネットワーク環境で、リージョナルプローブのベースライン状態がグローバルマネー ジャーで更新されない。
- <sup>l</sup> グローバルマネージャーで、(リージョナルマネージャーで発生した) インシデントのインシデント 概要メッセージにしきい値の上限が0.0ミリ秒として示される。
- <sup>l</sup> QoSデータを含んでいるノードが、バッチ単位で、リージョナルマネージャーで検出されると、 ユーザーが特定の(検出された) ノードのQoSレポートをグローバルマネージャーで見ることが できない場合がある。

回避策**:**NPS perfspi.logファイルに、エラーメッセージ「ETL.Class\_Based\_QoS csv\_ parse() - Malformed CSV data」があるかチェックしてください。エラーメッセージがあっ た場合は、破損している該当のQA\_Traffic\_Class\_Incr\_Dump\_ <timestamp>\_.csv.gzファイルを見つけ、

<NNMDataDir>/shared/perfSpi/datafiles/topoDump/finalディレクトリから削除 してください。(利用可能なレポートがない) ノードを再検出することで問題が解決します。

# <span id="page-30-0"></span>ドキュメントに関するご意見のお願い

このドキュメントについてコメントがある場合は、電子メール[でドキュメントチームにご連絡くださ](mailto:network-management-doc-feedback@hpe.com?subject=Feedback on  (Network Node Manager i Software Premium Edition 10.30)) [い](mailto:network-management-doc-feedback@hpe.com?subject=Feedback on  (Network Node Manager i Software Premium Edition 10.30))。このシステムで電子メールクライアントが設定されている場合は、上にあるリンクをクリックす ると、表題の行に以下の情報が付いた状態で電子メールウィンドウが開きます。

リリースノート **(Network Node Manager i Software Premium Edition 10.30)** に関する フィードバック

電子メールにお客様のフィード バックをご記入の上、[送信] をクリックしてください。

使用可能な電子メールクライアントがない場合は、上記の情報をWebメールクライアントの 新規メッセージにコピーして、network-management-doc-feedback@hpe.com にフィードバッ クとして送信してください。

フィードバックをお待ちしております。